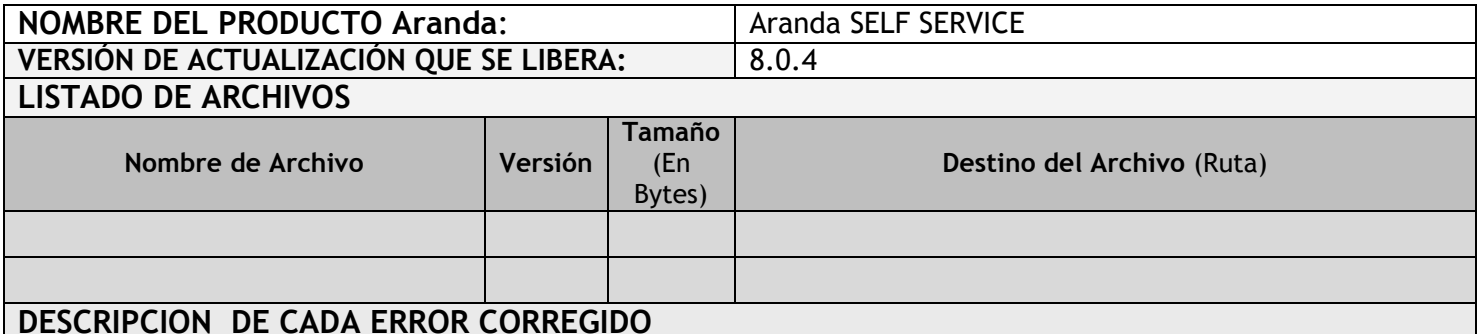

# • **Caso 7855**

Se mejora la funcionalidad de ingreso de artículos, para que permita en su contenido el ingreso de imágenes y tablas.

#### • **Caso 7922 – 7856**

Se ajusta la configuración de acciones en las reglas, para que permita al usuario configurarlas.

#### • **Caso 7959**

Se modifica funcionalidad del botón "Guardar como Excel", para que permita exportar los artículos a formato .xls y ver el contenido del mismo. *(Para importar artículos se debe tener en cuenta la estructura).* 

## **DESCRIPCIÓN Y EXPLICACIÓN DE LAS NUEVAS FUNCIONALIDADES**

### **NOTAS O INSTRUCCIONES ADICIONALES**

- Antes se debe desinstalar toda versión previa de Aranda Self Service.
- Ejecutar el archivo "*Aranda.ASS.Web.Installer\_8.0.4.msi* " y seguir las instrucciones en el instalador
- Se debe actualizar la Base de Datos a 8.0.13

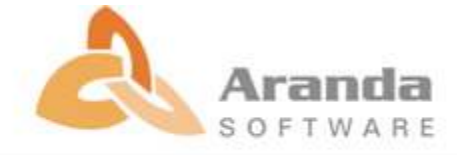